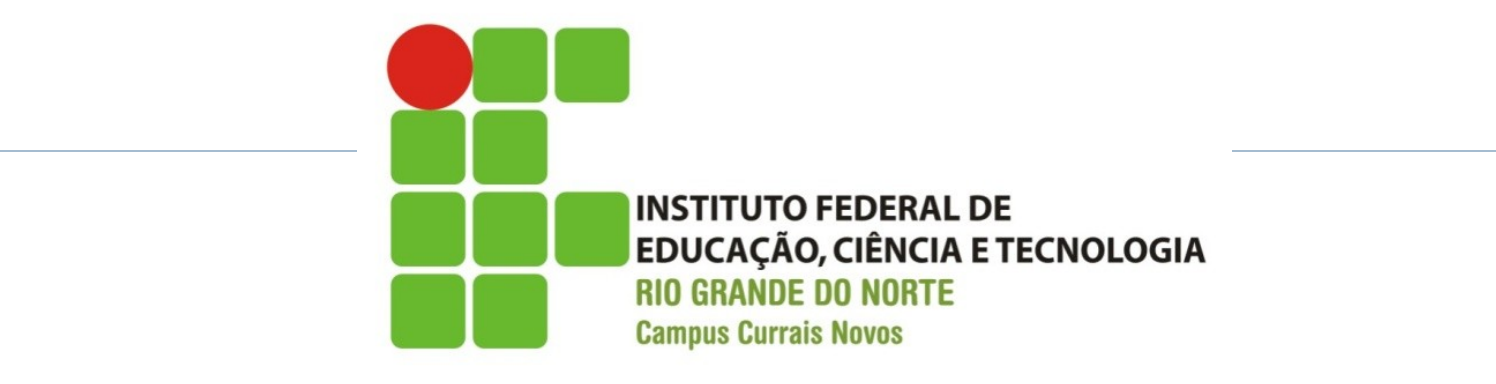

#### Desenvolvimento Web Introdução a XHTML

Professor: Bruno Gomes

Currais Novos-RN, 2013

## Introdução

#### XHTML

- Estrutura básica do documento
- Comparando XHTML com HTML
- **DTDs**
- Introdução à validação do documento

#### Exercícios

## HTML e XHTML

#### HTML (Hipertext Markup Language)

- Padrão para a publicação de documentos na Web
- Linguagem de marcação simples
- Camada de informação da página
- Cada marcação HTML dá significado a informação nela contida

#### XHTML (eXtensible HTML)

Esforço para padronizar a notação HTML

#### XHTML

- Melhoria da linguagem HTML
	- Torna a linguagem mais "enxuta"
	- Elimina ambiguidades da notação HTML

#### É baseada em XML, que hoje é o padrão para troca de informações na Web

- $\triangleright$  XHTML = XML + HTML
- XML define uma sintaxe (forma) e semântica (significado) das suas tags de forma rígida,
- Elimina as falhas da notação HTML.

Em HTML informação e apresentação tendem a se misturar

XHTML separa "informação" e "apresentação"

- Informação textos, imagens, vídeos que compõem a sua página
- Apresentação ou formatação A forma como o conteúdo da página é exibido para o usuário
- XHTML (informação) + CSS (formatação )

- HTML permite certos "desleixos"
	- ▶ P.ex.: abrir uma tag e não fechá-la,
	- o navegador tem que decidir como vai exibir aquela parte do documento

#### Por que XHTML?

- XHTML é extensível  $\Box$  permite que o usuário adicione suas próprias tags
- Com XHTML a portabilidade das aplicações é beneficiada
	- Você pode desenvolver para mais de um navegador, com melhores garantias de que não vai precisar fazer muitas alterações para que o documento seja exibido de forma semelhante em todos
- Todos os navegadores que suportam HTML 4.01, também suportam XHTML
	- XHTML nada mais é que um HTML reduzido

## W3C (World Wide Web Consortium)

- Órgão que normatiza algumas das principais linguagens e tecnologias utilizadas na Web HTML, XML, XHTML, CSS, AJAX, Web Services, etc.
- ▶ No sítio [http://www.w3c.org](http://www.w3c.org/) você encontrará
	- Especificações e recomendações sobre essas tecnologias
	- Documentação
	- Artigos relacionados a novidades com relação as tecnologias
	- Programas que validam documentos segundo a especificação W3C (veremos adiante um validador para XHTML)

#### Um pouco de HTML para começar

- Todo arquivo HTML (e também XHTML) deve ser um arquivo de texto e possuir a extensão .htm ou .html
	- Exemplos: index.htm, index.html, futebol.html, trabalhos.htm, etc.
	- O padrão de "três" letras para a extensão normalmente é "herança" do Dos/Windows, mas o .html também é aceito no Windows.
- Inicialmente, utilizaremos o "bloco de notas" (Windows) ou gedit (Linux), ou qualquer editor de textos "pé duro"

 $\blacktriangleright$ 

## Criando o Primeiro HTML

Vejamos os passos necessários 1.Abrir o editor de texto 2.Digitar o nosso primeiro HTML (Hello World!!!)

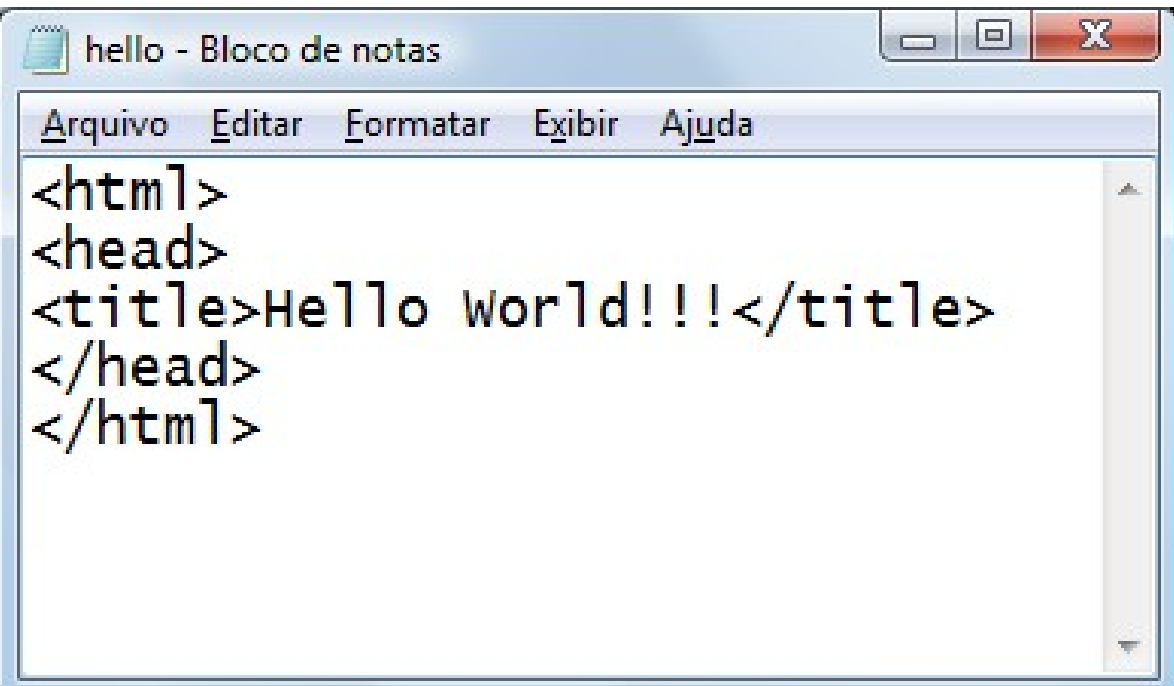

## Criando o Primeiro HTML

#### 1. Salvar o arquivo com algum nome e extensão .html,

p. ex.: hello.html

**Atenção:** no Windows, não salvar o arquivo como texto (.txt) e sim como "todos os arquivos"

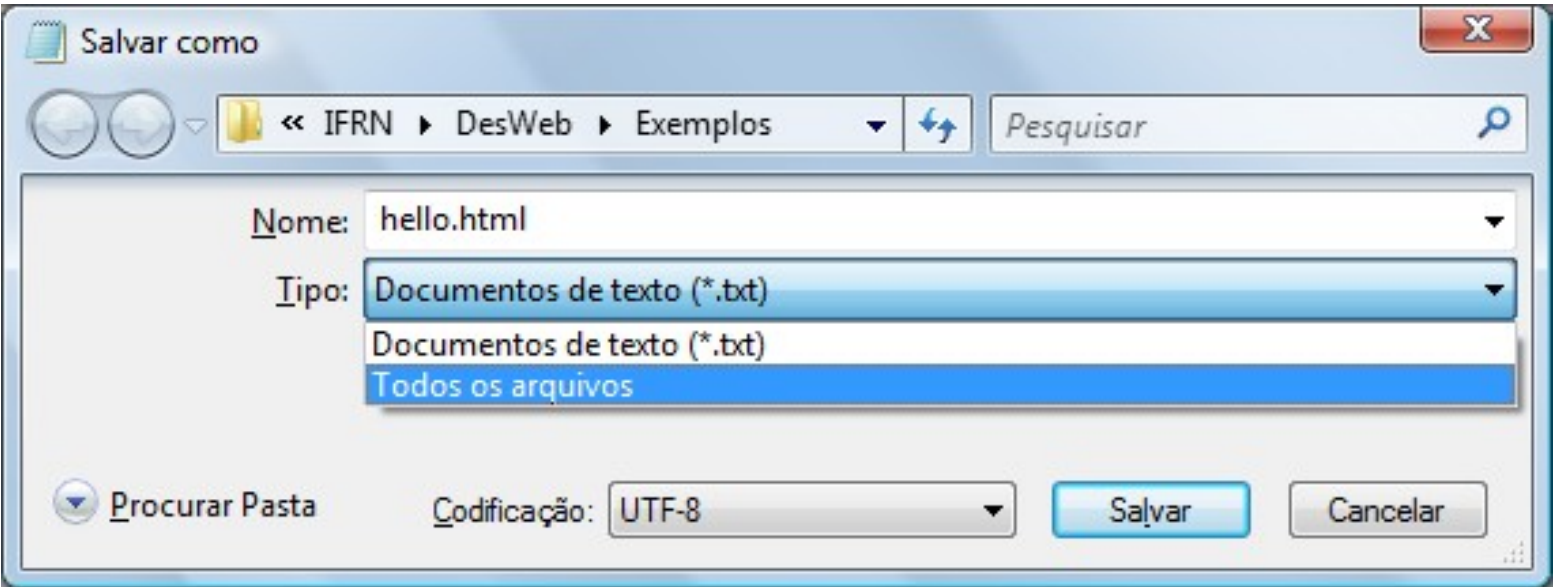

### Criando o Primeiro HTML

#### 1.Após ter salvo o arquivo, abra-o com o seu navegador Internet (Firefox, Opera, Internet  $Fynlorr$  etc.)

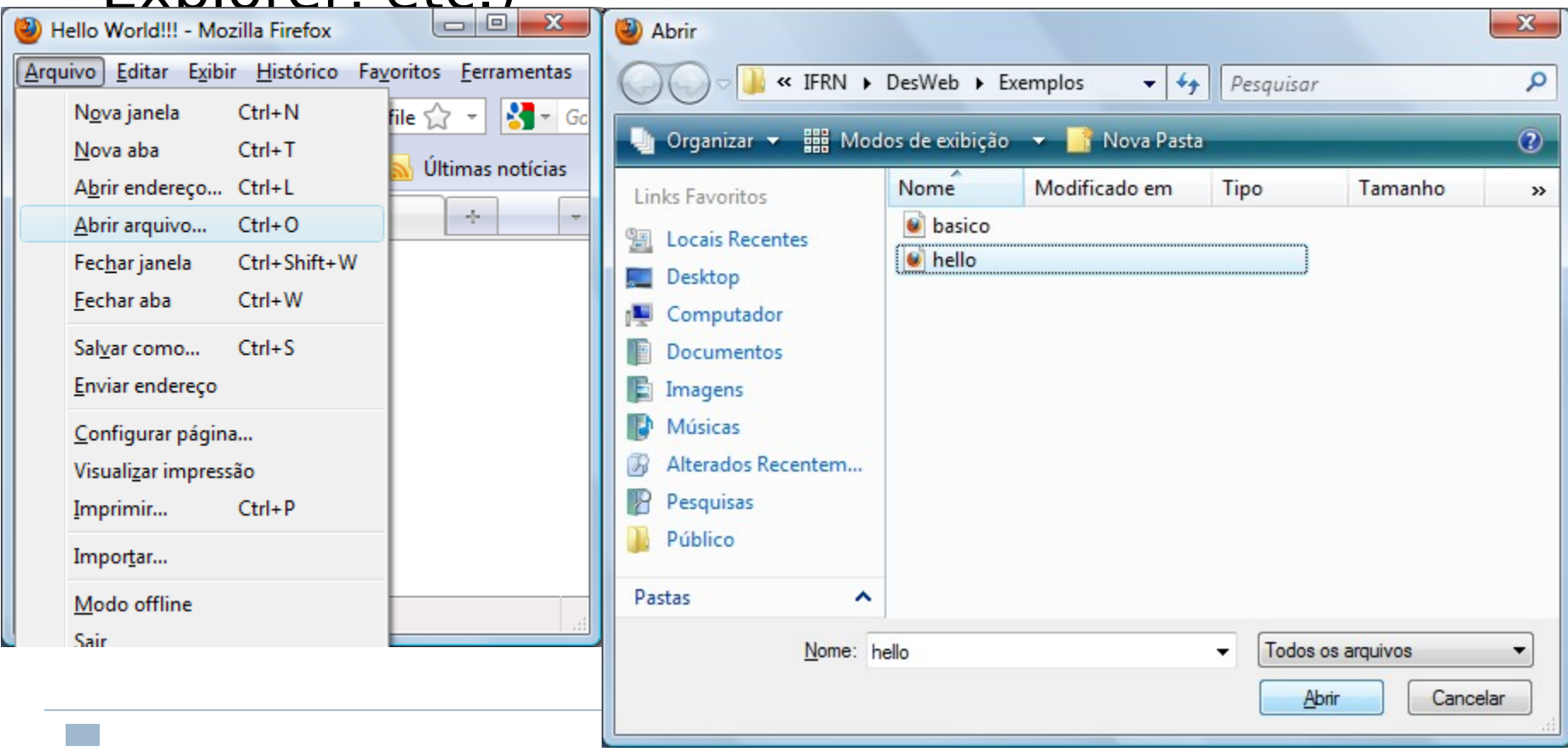

#### Primeiro HTML

- O resultado será o nome "Hello World" aparecendo no título da página
	- Nada muito emocionante, mas o que você queria para um primeiro exemplo???

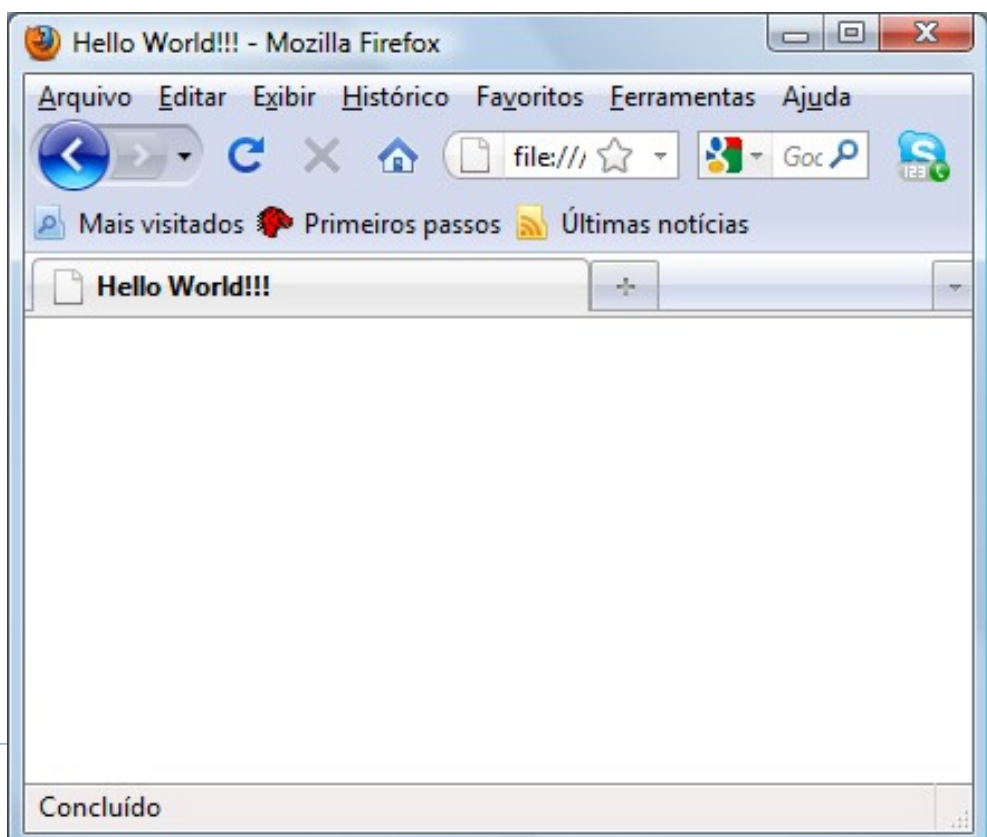

#### Primeiro HTML – O que aconteceu neste primeiro exemplo??

▶ O seu navegador é capaz de interpretar as tags HTML digitadas e exibir os resultados dessa interpretação

**<html> <head> <title>**Hello World!!!**</title> </head> </html>**

- ▶ Neste caso, temos apenas três tags, <html>, <head> e <title>
	- Cada tag deve vir em par, com uma tag de abertura **<xxx>** e outra de fechamento **</xxx>**
	- **Example 5 and a tag que abre o documento HTML e </html>** é a tag que fecha o documento
	- **Example 2 é a tag que inicia a seção de cabeçalho**
	- ▶ Os textos contidos entre <title> e </title> serão exibidos no título da janela da página

### "Melhorando" um Pouco

 Quantas "irregularidades" você consegue identificar no HTML abaixo (mesmo que você ainda não saiba o significado das tags)????

```
E.
  basico - Bloco de notas
Arquivo Editar Formatar Exibir
                        - Ajuda
<html>
                                   A.
<head>
  <title>Isto é um HTML
           mal formatado
  \langletitle>
<body>
  <h1>Bad HTML
  <p>Isto é um parágrafo
```
## "Melhorando" um Pouco

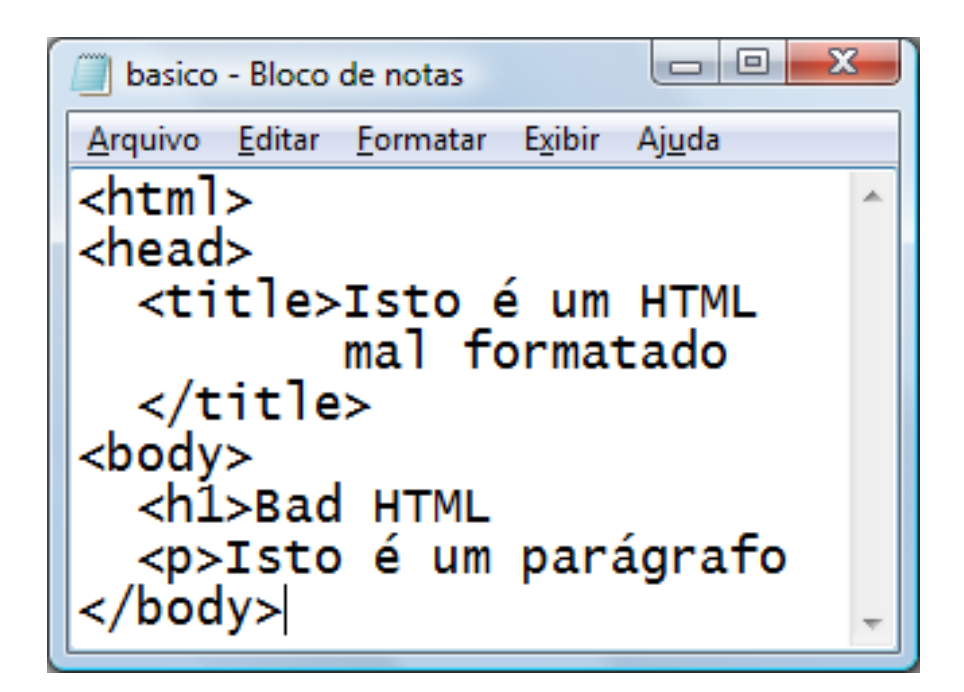

• Vejamos:

- A tag <html> não possui tag de fechamento
- A tag <head> não possui tag de fechamento
- A tag <h1> (tamanho do texto grande) e **<p>** (parágrafo) não possuem fechamento

Esse exemplo vai resultar em algum texto apresentado no navegador? qual????

#### "Melhorando" um Pouco

- **EXECTS:** sim. mas por quê?
	- O navegador, tenta ao máximo "corrigir" as inconsistências deixadas pelo desenvolvedor, exibindo o texto
	- No caso de um exemplo mais complexo, podem acontecer inconsistências ou maior tempo de carregamento da página
	- Essa facilidade pode não estar disponível para navegadores de equipamentos como celulares, p.ex.

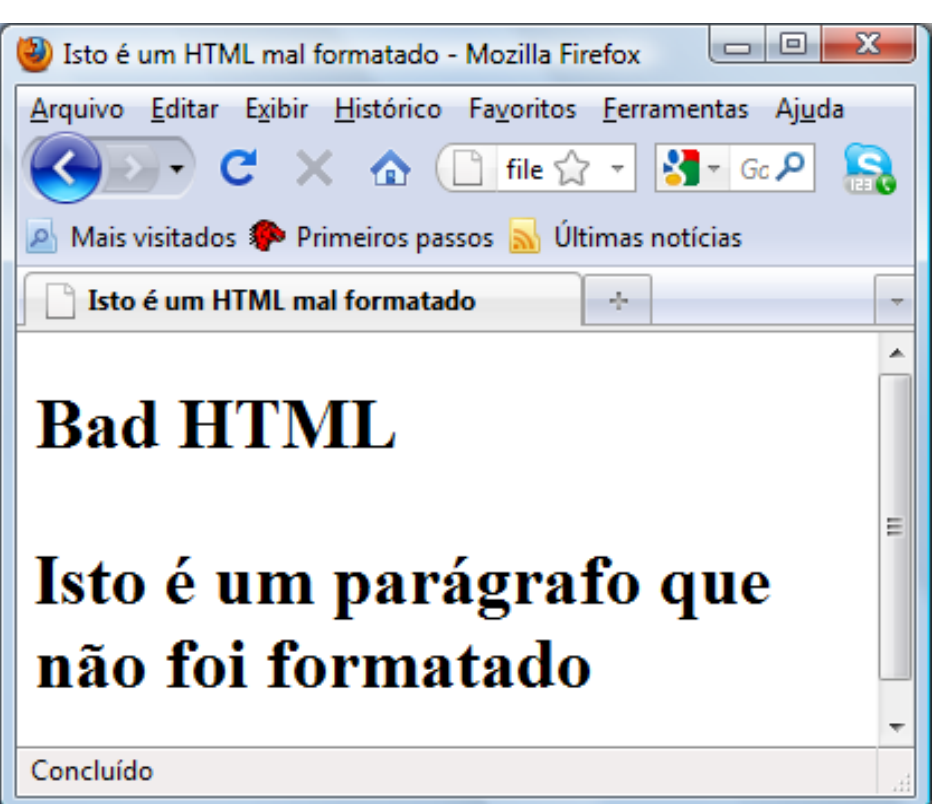

#### XHTML

- XHML adiciona mais rigidez na formatação do documento
- Um XHTML bem formado obedece a algumas regras, por exemplo:
	- Elementos (tags) devem ser definidas dentro do elemento principal <html> </html>
	- Elementos devem ser fechados
	- Elementos devem ser escritos em letra minúscula
	- Elementos devem ser aninhados corretamente
- As definições das regras encontram-se descritas no padrão W3C para XHTML
- Veremos exemplos de como essas regras funcionam e introduziremos outras regras no decorrer do curso

#### XHTML – Estrutura Básica do Documento

**<html> <head> <title> … </title> </head> <body> … </body> </html>**

**<html> </html>** é o elemento "raiz" do documento, delimita o início e o fim da página

**<head> </head>** é o elemento de cabeçalho da página. Por exemplo, é nele que o título será inserido utilizando-se as tags (**<title> </title>**)

**<br />
<b><br />
Chody>** </body> delimitam o corpo do documento. É no corpo onde iremos teremos o conteúdo em si da página

### Exercício

- 1. Digite o exemplo de página XHTML abaixo em arquivo, salve-o com algum nome e extensão **.html** e depois abra-o no seu navegador e veja o resultado
- 2. Modifique o arquivo, por exemplo, tirando uma tag e

veja o que acontece

```
\Box \Box\mathbf{x}tecinfrn - Bloco de notas
Arquivo Editar Formatar Exibir Ajuda
\text{html}<sub>head</sub></sub>
  <title> Tec. Integrado de
Informática IFRN </title>
</head>
  <h2> Técnico Integrado em
Informática IFRN </h2>
  < p\langle h3 \rangleAqui você encontra alunos
          interessados!
     </h3>
```
#### Detalhamento das restrições à XHML (em comparação à html)

Tags devem ser aninhadas apropriadamente

Em *html*, algo como o trecho abaixo, para alguns elementos, pode funcionar: **<b><i>**This text is bold and italic**</b></i>**

 Em XHTML (e em um bom HTML), o correto seria: *<u></u>Z</del> <i>This text is bold and italic***<b>** 

#### XHTML : Restrições

Tags não-vazias devem ser fechadas

o Incorreto:

**<p>** Isto é um parágrafo **<p>** Isto é outro parágrafo

Correto:

**<p>** Isto é um parágrafo **</p> <p>** Isto é outro parágrafo **</p>**

#### XHTML : Restrições

Tags "vazias" devem ser fechadas com <nome-da-tag/>. Tags vazias são aquelas que não possuem corpo.

#### <sup>o</sup> Incorreto:

A break: **<br>** A horizontal rule: **<hr>** An image: **<img src="happy.gif" alt="Pessoa feliz">**

Correto:

A break: **<br />** A horizontal rule: **<hr />** An image: **<img src="happy.gif" alt="Pessoa feliz" />**

**< />** esse tipo de fechamento é parte da notação XML para o fechamento de tags "vazias"

### XHTML : restrições

"Nomes" das tags devem ser digitados em minúscula.

#### **•Incorreto**

**<BODY> <P>**This is a paragraph**</P> </BODY>**

#### Correto

**<body> <p>**This is a paragraph**</p> </body>**

# XHTML: RESTRIÇÕES

Todos as outras tags devem vir entre a  $tag <$ html $>$ 

#### Exemplo

**<html> <head> ... </head> <body> ... </body> </html>**

#### XHTML "Mínimo"

- Na verdade, um XHTML mínimo deve incluir uma declaração de tipo de documento (DOCTYPE), antes da tag <html>.
- Assim, teríamos o XHTML mínimo como visto abaixo

```
\langle!DOCTYPE \rightarrow<html xmlns="http://www.w3.org/1999/xhtml">
<head> 
      <title> … </title>
   </head>
<body> …
   </body>
</html>
```
**Atenção**: A declaração de DOCTYPE não é parte do documento XHTML em si, ela não é uma tag. No entanto, ela é obrigatória em um documento XHTML bem formado

## DTD (Document Type Definition)

- A declaração de tipo de documento (DOCTYPE) deve ser sempre a primeira do documento
	- Obs.: Não se preocupe em decorar, as ferramentas inserem automaticamente a declaração
- Um DTD especifica qual a sintaxe de uma página na linguagem (no caso XHTML)
- Em XHTML, o DTD diz quais as regras permitidas para os elementos da linguagem
	- Quais elementos são permitidos
	- Como eles devem ser declarados, etc.

## Três tipos de DTD (Strict, Trasitional e Frameset)

 **Strict** – Utilizando quando se quer uma linguagem de marcação limpa, livre de detalhes de "apresentação"

**<!DOCTYPE html PUBLIC "-//W3C//DTD XHTML 1.0 Strict//EN" "http://www.w3.org/TR/xhtml1/DTD/xhtml1-strict.dtd">**

 **Transitional** – Utilizado quando se quer misturar "apresentação" em HTML

**<!DOCTYPE html PUBLIC "-//W3C//DTD XHTML 1.0 Transitional//EN" "http://www.w3.org/TR/xhtml1/DTD/xhtml1-transitional.dtd">**

**Frameset** – Quando queremos utilizar o recurso de frames HTML

**<!DOCTYPE html PUBLIC "-//W3C//DTD XHTML 1.0 Frameset//EN" "http://www.w3.org/TR/xhtml1/DTD/xhtml1-frameset.dtd">**

## XHTML Mínimo revisitado

ocumento, usando o DTD transitional, ficaria como abaixo. Não é preciso corar" o texto do DTD, você pode simplemente "copiar" o DTD apropriado a o seu documento.

```
<!DOCTYPE html PUBLIC "-//W3C//DTD XHTML 1.0 
Transitional//EN"
"http://www.w3.org/TR/xhtml1/DTD/xhtml1-transitional.dtd">
<html xmlns="http://www.w3.org/1999/xhtml">
<head> 
     <title> … </title>
   </head>
<body> …
   </body>
</html>
```
Vemos aqui também um atributo, denominado de "declaração de espaço de nomes" (NAMESPACE) no elemento <html>: **<html xmlns="http://www.w3.org/1999/xhtml"> Mas, para que serve isso????**

### Espaço de nomes

- O atributo **xmlns** (XML namespace) especifica o espaço de nomes xml para o documento
	- É obrigatório em documento baseados em XML, como o XHTML
	- Serve para delimitar o escopo de definição das tags. Por exemplo, suponha que eu defina uma tag como o mesmo nome de outra que já exista. Se esta nova tag estiver em outro namespace, é possível utilizarmos as duas tags, pois não haverá conflito de "nomes" de tags
- No caso, o namespace **xmlns=http://www.w3.org/1999/xhtml** é padrão, não sendo obrigatório que você o coloque.

#### Introdução à validação do documento no W3C

- Tudo bem, mas se alguns navegadores deixam passar XHTML's mal-formados, como eu vou saber se o meu XHTML está correto ???
- Você pode utilizar o **Validador** oferecido pelo **W3C**.
	- Documento é validado de acordo como o DTD utilizado
	- **Inconsistências são apontadas para que você** possa corrigir o documento
	- Endereço: **<http://validator.w3.org/>**

#### Exercício

1.Verifique, manualmente, as inconsistências no documento abaixo 2.Submeta o documento ao validador do W3C e veja o que acontece

<!DOCTYPE html PUBLIC "-//W3C//DTD XHTML 1.0 Transitional//EN" "<http://www.w3.org/TR/xhtml1/DTD/xhtml1-transitional.dtd>">

**<html** xmlns="http://www.w3.org/1999/xhtml"**> <title>**Documento XHTML inconsistente**</title> <body>**

**<H2>**Corrija esta página, por favor**</h2> <p>**Aqui temos um parágrafo.**</p>** E aí consegui identificar algo?**<hr> <br>** uma quebra de linha aqui. **</body>**

**</html>**